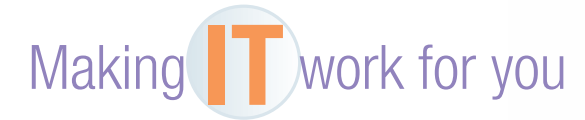

## GOOGLE DOCS

Do you need to create and collaborate with others on a document, presentation, or spreadsheet? Do you need access from different computers in different locations? If so, an online office suite, such as Google Docs, might be just what you need.

**Creating a Document** You must have a free Google account in order to start creating and sharing documents. To get started:

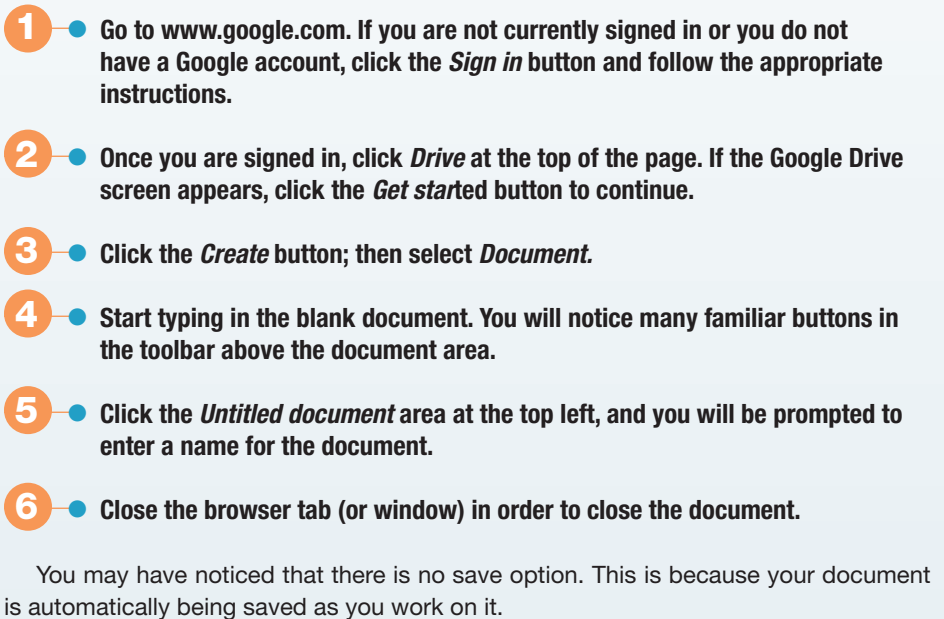

**Sharing a Document** Any document that you create can be shared with one or more individuals. Those individuals can be granted readonly access, or they could be allowed to edit the document, even at the same time that you are working on it. To share a document:

 **1** • **With the document open, click the** *Share* **button at the top right.**

- **2** • **Type in the e-mail addresses of those with whom you wish to share the document.**
- **3** • **To the right of this text box, select the permission these individuals will have for the document.**
- **4** • **Click the** *Done* **button to finish.**

The web is continually changing, and some of the specifics presented in this Making IT Work for You may have changed.

**To learn about other ways to make information technology work for you, visit our website at www.mhhe.com/ce2015 and select Student Edition and then Making IT Work.**

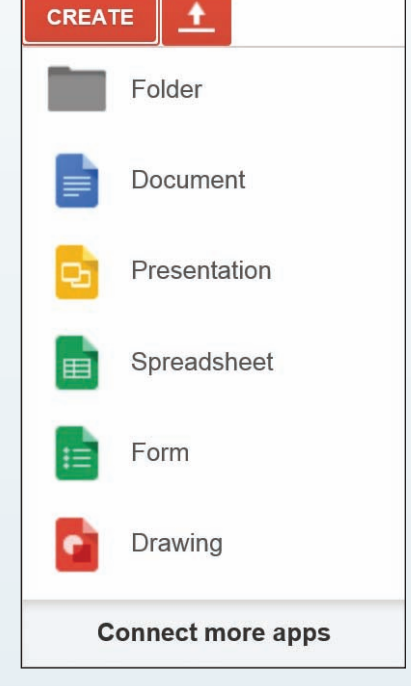

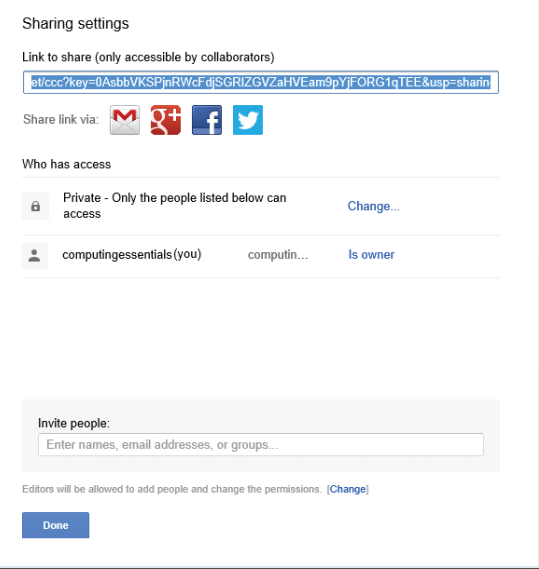